# Introduction to **Probability & Statistics**

VERSION

IETRIC

Metric Version . 15th Edition

Mendenhall - Beaver - Beaver

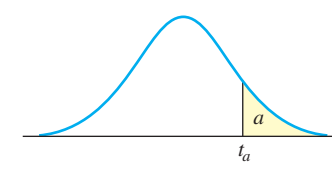

# ■ **Table 4** Critical Values of *t*, pages 692-963

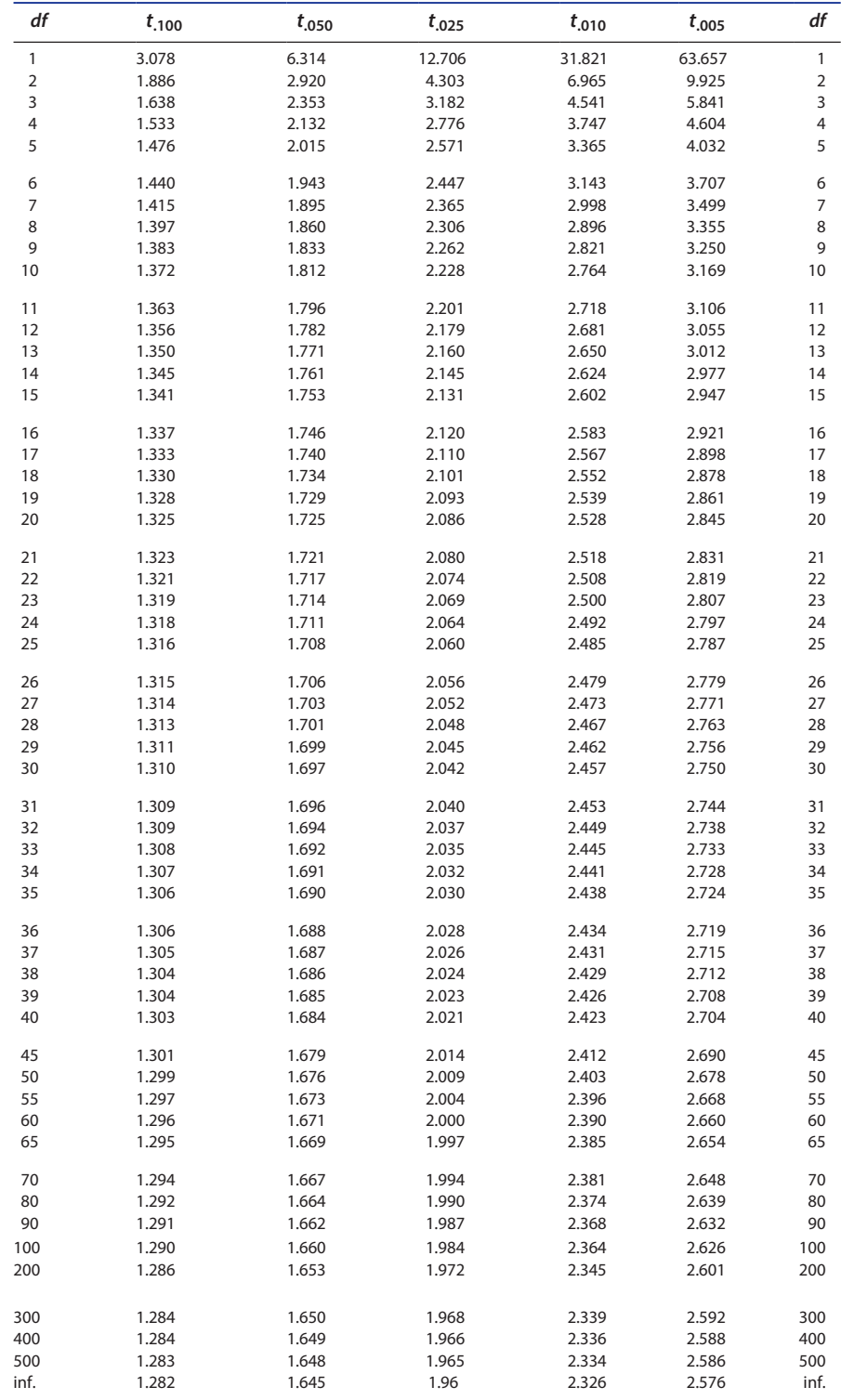

*Source:* Percentage points calculated using *Minitab* software.

Body temperature and heart rate 542 Breathing rates 74, 93, 441 Bulimia 392 Calcium 440, 460, 464 Calcium content 25 Cancer survivor rates 12, 187 Cerebral blood flow 226, 263, 391, 419 Chemical experiment 306, 515 Chemotherapy 642 Chicago weather 186 Chirping crickets 111, 523, 528 Chloroform 92 Cholesterol 393 Citrus red mite 325 Color preferences in mice 210 Cotton versus cucumber 580 Cure for insomnia 364 Cure for the common cold 358 Deep-sea research 617 Diabetes in children 208 Digitalis and calcium uptake 475 Disinfectants 402 Dissolved O2 content 392, 403, 459, 642 Drugs for hypertension 92 Drug potency 420 E. coli outbreaks 196 Early detection of breast cancer 363 Enzymes 401 Excedrin or Tylenol 318 FDA testing 175 Fossils 440 Fruit flies 136 Geothermal power 542 Genetic defects 233 Gestation times 121, 226, 523 Glucose tolerance 464 Good tasting medicine 619, 665 Ground or air 411 Gulf oil spill 48 Hazardous waste 26, 123 Healthy eating 358, 579 Healthy teeth 401, 411 Heart rate and exercise 465, 659 Hormone therapy and Alzheimer's disease 368 Human body temperatures 50, 95, 242, 264, 307, 313, 353, 359 Hungry rats 297 Impurities 428, 439 Iodine concentration 331 Jigsaw puzzles 654 Lead levels in blood 647 Lead levels in drinking water 358 Less red meat 321, 579 Lobsters 392, 541 Long stemmed roses 92 Lung cancer 233

Measurement error 263 Medical diagnostics 162 Mercury concentration in dolphins 84, 594 Metal corrosion and soil acids 572 Metabolism and weight gain 552 Monkey business 144 MRIs 164 Nematodes 549 Omega-3 Fats 250 Ore samples 74 Parasites in foxes 94 PCBs 377 Pearl millet 340 pH in rainfall 326 pH levels in water 660 Physical fitness 500, 612 Plant density 208 Plant genetics 157, 188, 234, 363 Plant science 537 Polluted seawater 67, 84 Pollution 326, 499, 678 Potassium levels 264 Potency of an antibiotic 353 Pulse rates 49, 227 Purifying organic compounds 392 Rain and snow 121 Recovery rates 647 Recurring illness 32, 91 Red blood cell count 25, 393 Rh factor 233, 285 Ring-necked pheasants 440 Runners and cyclists 402, 428, 443 San Andreas Fault 296 Screening tests 162 Sea urchins 440 Seed treatments 199 Selenium 311, 326 Shade or sun? 440 Slash pine seedlings 474 Sleep deprivation 515, 523 Smoking 331, 392 Sodium hydroxide 439 Spraying fruit trees 358 Sunflowers 227, 332 Survival times 32, 74, 85 Swampy sites 459, 464, 659 Sweet potato whitefly 363 Tai Chi and fibromyalgia 251, 368 Taste test for PTC 189 Tay-Sachs disease 188 Titanium 402 Toxic chemicals 664 Weights of babies 225, 263, 305, 352 Weights of turtles 642 Whitefly infestation 210, 499 White tailed deer 376

#### **Social Sciences**

Achievement scores 581 Achievement tests 75, 515, 550 Adolescents and social stress 376 Alcohol and altitude 442 American Presidents-age at death 26 Animation helps 502 Anxious infants 612 Back to work 17 Books or iPads? 401 Boomers, Xers and Millennial Men 375 Catching a cold 318, 321, 630 Choosing a mate 158 Discovery-based teaching 627 Drug offenders 156 Drug testing 156 Eye movement 642 Faculty salaries 263, 486, 501 Good at math? 460 Graduate teaching assistants 628 Hospital survey 143 Household size 101, 617 Images and word recall 251, 654 Intensive care 195 Jury duty 136 Laptops and learning 51, 524, 528 Math and art 677 Medical bills 189 Memory experiments 412 Midterm scores 118 Music in the workplace 412 No pass-no play rule for athletics 162 Organized religion 25 Political corruption 326 Preschool 33 Racial bias 250 Reaction times 410, 441, 442, 497, 498 Reducing hostility 458 Same-sex marriage 284, 306 SAT scores 92, 187, 313, 359, 376, 427 Smoking and cancer 157 Snacking and TV 242 Social ambivalence 92 Social Security numbers 74 Social skills training 110, 541, 671 Spending patterns 612 Starting salaries 312, 321, 359 Student ratings 671 Teaching biology 312 Test interviews 119, 515 Unbiased choices 144, 174, 199 Union Yes! 318 Violent crime 162 Want to be President? 16

**15 Edition**

# **Introduction to Probability and Statistics**

# **Metric Version**

**William Mendenhall, III** 1925–2009

**Robert J. Beaver** University of California, Riverside, Emeritus

**Barbara M. Beaver** University of California, Riverside, Emerita

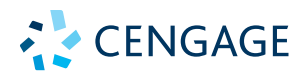

This is an electronic version of the print textbook. Due to electronic rights restrictions, some third party content may be suppressed. Editorial review has deemed that any suppressed content does not materially affect the overall learning experience. The publisher reserves the right to remove content from this title at any time if subsequent rights restrictions require it. For valuable information on pricing, previous editions, changes to current editions, and alternate formats, please visit www.cengage.com/highered to search by ISBN#, author, title, or keyword for materials in your areas of interest.

Important Notice: Media content referenced within the product description or the product text may not be available in the eBook version.

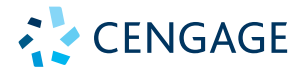

#### *Introduction to Probability and Statistics,*  **Fifteenth Edition, Metric Version**

**William Mendenhall, III, Robert J. Beaver, Barbara M. Beaver**

#### **Metric Version prepared by Qaboos Imran**

International Product Director: Timothy L. Anderson

Senior Product Assistant: Alexander Sham

Content Manager: Marianne Groth

Associate Marketing Manager: Tori Sitcawich

Associate Content Managers: Abby DeVeuve, Amanda Rose

Manufacturing Planner: Doug Bertke

IP Analyst: Reba Frederics

IP Project Manager: Carly Belcher

Production Service/Compositor: SPi Global

Inventory Analyst: Sarah Ginsberg

Art Director: Vernon T. Boes

Senior Designer: Diana Graham

Cover Image: mikroman6/Getty Images

#### © 2020, 2013, 2009 Cengage Learning, Inc. WCN: 02-300

ALL RIGHTS RESERVED. No part of this work covered by the copyright herein may be reproduced or distributed in any form or by any means, except as permitted by U.S. copyright law, without the prior written permission of the copyright owner.

For product information and technology assistance, contact us at **Cengage Customer & Sales Support, 1-800-354-9706** or **support.cengage.com.**

For permission to use material from this text or product, submit all requests online at **www.cengage.com/permissions.**

#### ISBN: 978-0-357-11446-9

#### **Cengage International Offices**

tel: (65) 6410 1200 tel: (61) 3 9685 4111

**Brazil India** www.cengage.com.br www.cengage.co.in tel: (55) 11 3665 9900 tel: (91) 11 4364 1111

www.cengage.com.mx www.cengage.co.uk

**Represented in Canada by Nelson Education, Ltd.** tel: (416) 752 9100 / (800) 668 0671 www.nelson.com

**Asia Australia/New Zealand**  www.cengageasia.com www.cengage.com.au

**Latin America UK/Europe/Middle East/Africa** 

tel: (52) 55 1500 6000 tel: (44) 0 1264 332 424

Cengage is a leading provider of customized learning solutions with office locations around the globe, including Singapore, the United Kingdom, Australia, Mexico, Brazil, and Japan. Locate your local office at: **www.cengage.com/global**.

For product information: **www.cengage.com/international** Visit your local office: **www.cengage.com/global** Visit our corporate website: **www.cengage.com**

Printed in the United States of America Print Number: 01 Print Year: 2018

# **Brief Contents**

**introduction: WHAT IS STATISTICS? 1**

- **Describing Data with Graphs 7**
- **Describing Data with Numerical Measures 54**
- **Describing Bivariate Data 96**
- **Probability 126**
- **Discrete Probability Distributions 167**
- **The Normal Probability Distribution 212**
- **Sampling Distributions 245**
- **Large-Sample Estimation 288**
- **Large-Sample Tests of Hypotheses 335**
- **Inference from Small Samples 380**
- **The Analysis of Variance 445**
- **Simple Linear Regression and Correlation 503**
- **Multiple Linear Regression Analysis 555**
- **Analysis of Categorical Data 599**
- **Nonparametric Statistics 633**

**Appendix i 681**

**data sources 714**

 **answers to selected exercises 727**

**index 745**

# **Contents**

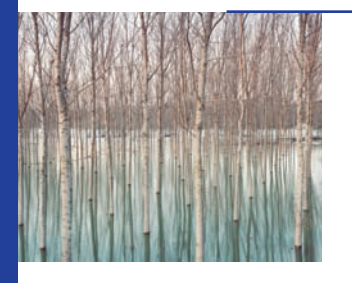

# **Introduction: What Is Statistics?** 1

The Population and the Sample 3 Descriptive and Inferential Statistics 3 Achieving the Objective of Inferential Statistics: The Necessary Steps 4 Keys for Successful Learning 5

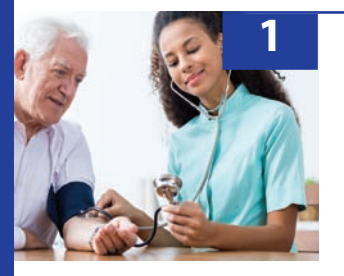

# **Describing Data with Graphs** 7

- **1.1 Variables and Data 8** Types of Variables 9 **Exercises 11**
- **1.2 Graphs for Categorical Data 12 Exercises 15**
- **1.3 Graphs for Quantitative Data 17**
	- Pie Charts and Bar Charts 17 Line Charts 19 Dotplots 20 Stem and Leaf Plots 20 Interpreting Graphs with a Critical Eye 22

## **Exercises 24**

**1.4 Relative Frequency Histograms 27**

## **Exercises 31**

Chapter Review 35 Technology Today 35 Reviewing What You've Learned 47 **Case Study:** How Is Your Blood Pressure? 53

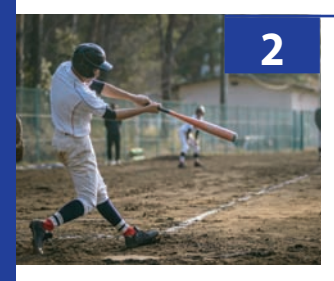

# **Describing Data with Numerical Measures** 54

**Introduction 55**

- **2.1 Measures of Center 55 Exercises 59**
- **2.2 Measures of Variability 61**

**Exercises 66**

#### **2.3 Understanding and Interpreting the Standard Deviation 67**

Tchebysheff's Theorem 67 The Empirical Rule 69 Approximating *s* Using the Range 71 **Exercises 73**

#### **2.4 Measures of Relative Standing 76**

*z*-Scores 76 Percentiles and Quartiles 77 The Five-Number Summary and the Box Plot 80

#### **Exercises 83**

Chapter Review 86 Technology Today 87 Reviewing What You've Learned 91 **Case Study:** The Boys of Summer 95

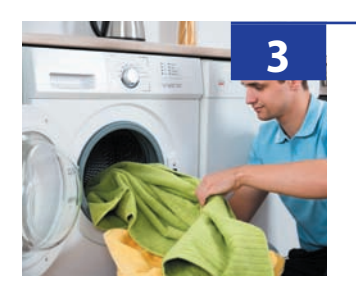

# **Describing Bivariate Data** 96

**Introduction 97**

- **3.1 Describing Bivariate Categorical Data 97 Exercises 99**
- **3.2 Describing Bivariate Quantitative Data 101** Scatterplots 101 The Correlation Coefficient 104 The Least-Squares Line 106

#### **Exercises 109**

Chapter Review 112 Technology Today 112 Reviewing What You've Learned 118 **Case Study:** Are Your Clothes *Really* Clean? 124

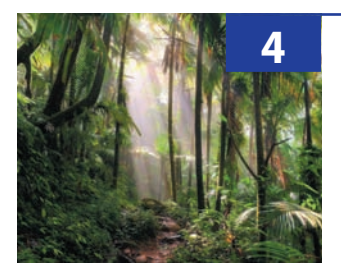

# **Probability 126**

**Introduction 127**

**4.1 Events and the Sample Space 127**

**Exercises 130**

- **4.2 Calculating Probabilities Using Simple Events 131 Exercises 134**
- **4.3 Useful Counting Rules 137** Using the *TI-83/84 Plus* Calculator 142

**Exercises 142**

#### **4.4 Rules for Calculating Probabilities 144**

Calculating Probabilities for Unions and Complements 146 Calculating Probabilities for Intersections 148

**Exercises 155**

# **4.5 Bayes' Rule 158**

#### **Exercises 161**

Chapter Review 163 Reviewing What You've Learned 163 **Case Study:** Probability and Decision Making in the Congo 166

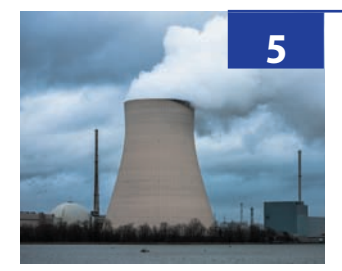

# **Discrete Probability Distributions** 167

- **5.1 Discrete Random Variables and Their Probability Distributions 168** Random Variables 168 Probability Distributions 168 The Mean and Standard Deviation for a Discrete Random Variable 170 **Exercises 174**
- **5.2 The Binomial Probability Distribution 176 Exercises 185**
- **5.3 The Poisson Probability Distribution 189 Exercises 194**

## **5.4 The Hypergeometric Probability Distribution 196 Exercises 198**

Chapter Review 200 Technology Today 201 Reviewing What You've Learned 206 **Case Study:** A Mystery: Cancers Near a Reactor 211

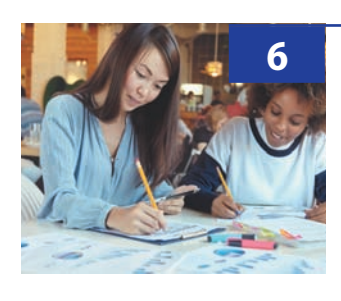

# **The Normal Probability Distribution** 212

#### **6.1 Probability Distributions for Continuous Random Variables 213**

The Continuous Uniform Probability Distribution 215 The Exponential Probability Distribution 216 **Exercises 217**

## **6.2 The Normal Probability Distribution 218**

The Standard Normal Random Variable 219 Calculating Probabilities for a General Normal Random Variable 222 **Exercises 225**

**6.3 The Normal Approximation to the Binomial Probability Distribution 228 Exercises 232**

Chapter Review 235 Technology Today 235 Reviewing What You've Learned 241 **Case Study:** "Are You Going to Curve the Grades?" 244

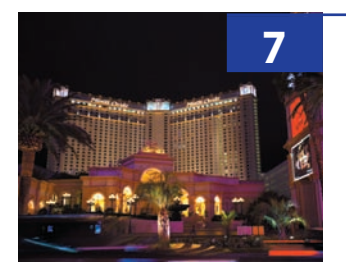

# **Sampling Distributions** 245

#### **Introduction 246**

- **7.1 Sampling Plans and Experimental Designs 246 Exercises 249**
- **7.2 Statistics and Sampling Distributions 252 Exercises 254**

# **7.3 The Central Limit Theorem and the Sample Mean 255** The Central Limit Theorem 255 The Sampling Distribution of the Sample Mean 258 Standard Error of the Sample Mean 259

#### **Exercises 262**

- **7.4 Assessing Normality 264**
- **7.5 The Sampling Distribution of the Sample Proportion 268 Exercises 271**
- **7.6 A Sampling Application: Statistical Process Control (Optional) 273** A Control Chart for the Process Mean: The *x* Chart 274 A Control Chart for the Proportion Defective: The *p* Chart 276 **Exercises 278**

Chapter Review 280 Technology Today 281 Reviewing What You've Learned 284 **Case Study:** Sampling the Roulette at Monte Carlo 287

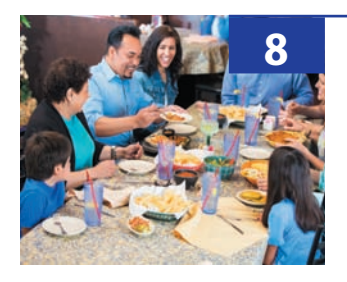

# **Large-Sample Estimation** 288

- **8.1 Where We've Been and Where We're Going 289** Statistical Inference 289 Types of Estimators 290
- **8.2 Point Estimation 291**

#### **Exercises 296**

**8.3 Interval Estimation 298**

Constructing a Confidence Interval 298 Large-Sample Confidence Interval for a Population Mean  $\mu$  300 Interpreting the Confidence Interval 301

Large-Sample Confidence Interval for a Population Proportion *p* 303

Using Technology 304

**Exercises 304**

- **8.4 Estimating the Difference Between Two Population Means 307 Exercises 311**
- **8.5 Estimating the Difference Between Two Binomial Proportions 313**

Using Technology 316 **Exercises 316**

**8.6 One-Sided Confidence Bounds 319**

**Exercises 320**

**8.7 Choosing the Sample Size 322 Exercises 325**

Chapter Review 326 Technology Today 327 Reviewing What You've Learned 330 **Case Study:** How Reliable Is That Poll? *CBS News:* How and Where America Eats 333

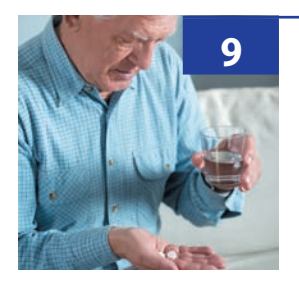

# **Large-Sample Tests of Hypotheses** 335

**Introduction 336**

**9.1 A Statistical Test of Hypothesis 336 Exercises 339**

#### **9.2 A Large-Sample Test About a Population Mean 340**

The Essentials of the Test 340

Calculating the *p*-Value 344

Two Types of Errors 348

The Power of a Statistical Test 349

**Exercises 352**

## **9.3 A Large-Sample Test of Hypothesis for the Difference Between Two Population Means 354**

Hypothesis Testing and Confidence Intervals 356

**Exercises 357**

## **9.4 A Large-Sample Test of Hypothesis for a Binomial Proportion 360** Statistical Significance and Practical Importance 362

#### **Exercises 363**

**9.5 A Large-Sample Test of Hypothesis for the Difference Between Two Binomial Proportions 365**

**Exercises 367**

#### **9.6 Concluding Comments on Testing Hypotheses 369**

Chapter Review 370 Technology Today 371 Reviewing What You've Learned 375 **Case Study:** An Aspirin a Day . . . ? 378

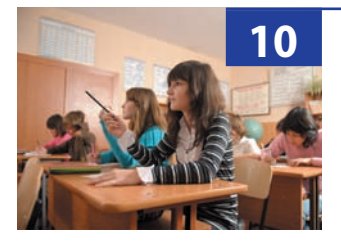

# **Inference from Small Samples** 380

#### **Introduction 381**

- **10.1 Student's** *t* **Distribution 381** Assumptions behind Student's *t* Distribution 384 **Exercises 385**
- **10.2 Small-Sample Inferences Concerning a Population Mean 386**

#### **Exercises 390**

**10.3 Small-Sample Inferences for the Difference Between Two Population Means: Independent Random Samples 394**

**Exercises 400**

**10.4 Small-Sample Inferences for the Difference Between Two Means: A Paired-Difference Test 404**

**Exercises 409**

**10.5 Inferences Concerning a Population Variance 413**

**Exercises 419**

**10.6 Comparing Two Population Variances 421**

#### **Exercises 427**

**10.7 Revisiting the Small-Sample Assumptions 429**

Chapter Review 430 Technology Today 431 Reviewing What You've Learned 439 **Case Study:** School Accountability—Are We Doing Better? 443

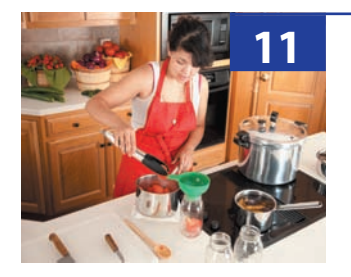

# **The Analysis of Variance 445**

**11.1 The Design of an Experiment 446**

Basic Definitions 446 What Is an Analysis of Variance? 447 The Assumptions for an Analysis of Variance 448 **Exercises 448**

**11.2 The Completely Randomized Design: A One-Way Classification 449** Partitioning the Total Variation in the Experiment 450

Testing the Equality of the Treatment Means 453 Estimating Differences in the Treatment Means 455 **Exercises 458**

- **11.3 Ranking Population Means 461 Exercises 464**
- **11.4 The Randomized Block Design: A Two-Way Classification 465**

Partitioning the Total Variation in the Experiment 466 Testing the Equality of the Treatment and Block Means 469 Identifying Differences in the Treatment and Block Means 471 Some Cautionary Comments on Blocking 472 **Exercises 473**

**11.5 The** *a* 3 *b* **Factorial Experiment: A Two-Way Classification 477** The Analysis of Variance for an  $a \times b$  Factorial Experiment 479

**Exercises 483**

**11.6 Revisiting the Analysis of Variance Assumptions 486** Residual Plots 487

#### **11.7 A Brief Summary 489**

Chapter Review 490 Technology Today 490 Reviewing What You've Learned 497 **Case Study:** How to Save Money on Groceries! 502

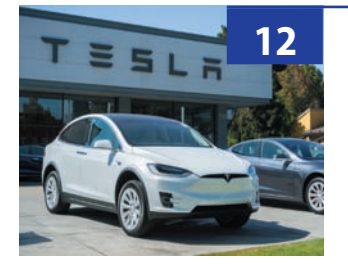

# **Simple Linear Regression and Correlation** 503

## **Introduction 504**

**12.1 Simple Linear Regression 504**

A Simple Linear Model 505 The Method of Least Squares 507 **Exercises 509**

**12.2 An Analysis of Variance for Linear Regression 511 Exercises 514**

#### **12.3 Testing the Usefulness of the Linear Regression Model 516**

Inferences About  $\beta$ , the Slope of the Line of Means 516 The Analysis of Variance *F*-Test 519 Measuring the Strength of the Relationship: The Coefficient of Determination 520 Interpreting the Results of a Significant Regression 521 **Exercises 522**

#### **12.4 Diagnostic Tools for Checking the Regression Assumptions 525**

Dependent Error Terms 525 Residual Plots 525

**Exercises 526**

**12.5 Estimation and Prediction Using the Fitted Line 530**

**Exercises 534**

**12.6 Correlation Analysis 537**

**Exercises 540**

Chapter Review 543 Technology Today 544 Reviewing What You've Learned 549 **Case Study:** Is Your Car "Made in the U.S.A."? 553

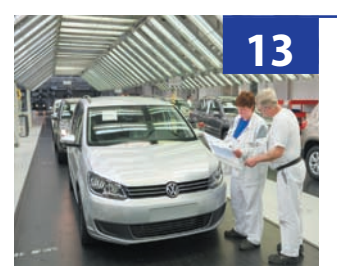

# **Multiple Linear Regression Analysis** 555

#### **Introduction 556**

- **13.1 The Multiple Regression Model 556**
- **13.2 Multiple Regression Analysis 558**

The Method of Least Squares 558 The Analysis of Variance 559 Testing the Usefulness of the Regression Model 561 Interpreting the Results of a Significant Regression 562 Best Subsets Regression 563 Checking the Regression Assumptions 564 Using the Regression Model for Estimation and Prediction 564 **Exercises 565**

**13.3 A Polynomial Regression Model 567**

**Exercises 570**

**13.4 Using Quantitative and Qualitative Predictor Variables in a Regression Model 573**

**Exercises 578**

- **13.5 Testing Sets of Regression Coefficients 582**
- **13.6 Other Topics in Multiple Linear Regression 584** Interpreting Residual Plots 584 Stepwise Regression Analysis 586 Binary Logistic Regression 587 Misinterpreting a Regression Analysis 587
- **13.7 Steps to Follow When Building a Multiple Regression Model 589**

Chapter Review 589 Technology Today 590 Reviewing What You've Learned 592 **Case Study:** "Made in the U.S.A."—Another Look 598

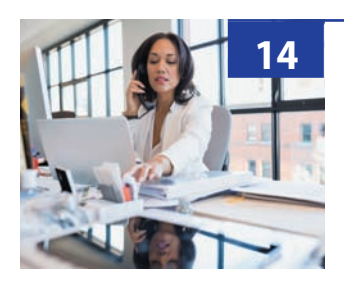

# **Analysis of Categorical Data** 599

- **14.1 The Multinomial Experiment and the Chi-Square Statistic 600**
- **14.2 Testing Specified Cell Probabilities: The Goodness-of-Fit Test 602 Exercises 604**
- **14.3 Contingency Tables: A Two-Way Classification 606** The Chi-Square Test of Independence 607

**Exercises 611**

**14.4 Comparing Several Multinomial Populations: A Two-Way Classification with Fixed Row or Column Totals 614**

#### **Exercises 616**

#### **14.5 Other Topics in Categorical Data Analysis 619**

The Equivalence of Statistical Tests 619 Other Applications of the Chi-Square Test 620

Chapter Review 621 Technology Today 622 Reviewing What You've Learned 627 **Case Study:** Who Is the Primary Breadwinner in Your Family? 631

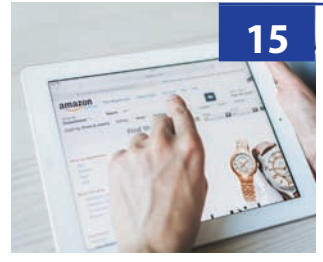

# **Nonparametric Statistics 633**

#### **Introduction 634**

**15.1 The Wilcoxon Rank Sum Test: Independent Random Samples 634** Normal Approximation for the Wilcoxon Rank Sum Test 638

# **Exercises 641**

- **15.2 The Sign Test for a Paired Experiment 643** Normal Approximation for the Sign Test 644 **Exercises 646**
- **15.3 A Comparison of Statistical Tests 648**
- **15.4 The Wilcoxon Signed-Rank Test for a Paired Experiment 648** Normal Approximation for the Wilcoxon Signed-Rank Test 652

# **Exercises 653**

**15.5 The Kruskal–Wallis** *H***-Test for Completely Randomized Designs 655 Exercises 658**

## **15.6 The Friedman** *Fr***-Test for Randomized Block Designs 660**

#### **Exercises 663**

**15.7 Rank Correlation Coefficient 666**

```
Exercises 670
```
**15.8 Summary 672**

Chapter Review 672 Technology Today 673 Reviewing What You've Learned 676 **Case Study:** Amazon HQ2 680

# **Appendix I** 681

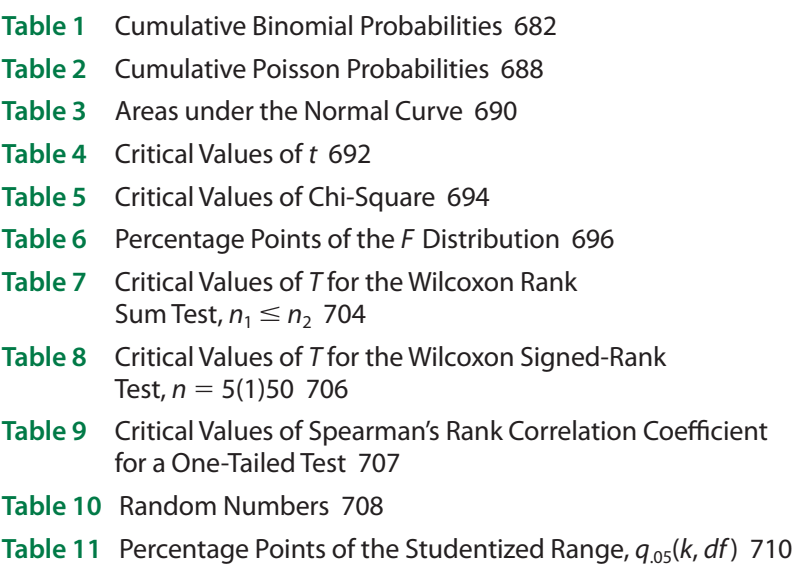

**Data Sources 714**

**Answers to Selected Exercises 727**

**Index 745**

# **Preface**

Every time you pick up a newspaper or a magazine, watch TV, or scroll through Facebook, you encounter statistics. Every time you fill out a questionnaire, register at an online website, or pass your grocery rewards card through an electronic scanner, your personal information becomes part of a database containing your personal statistical information. You can't avoid it! In this digital age, data collection and analysis are part of our day-to-day activities. If you want to be an educated consumer and citizen, you need to understand how statistics are used and misused in our daily lives.

This international metric version is designed for classrooms and students outside of the United States. The units of measurement used in selected examples and exercises have been changed from U.S. Customary units to metric units. We did not update problems that are specific to U.S. Customary units, such as passing yards in football or data related to specific publications.

# **The Secret to Our Success**

The first college course in introductory statistics that we ever took used *Introduction to Probability and Statistics* by William Mendenhall. Since that time, this text—currently in the fifteenth edition—has helped generations of students understand what statistics is all about and how it can be used as a tool in their particular area of application. The secret to the success of *Introduction to Probability and Statistics* is its ability to blend the old with the new. With each revision we try to build on the strong points of previous editions, and to look for new ways to motivate, encourage, and interest students using new technologies.

# **Hallmark Features of the Fifteenth Edition**

The fifteenth edition keeps the traditional outline for the coverage of descriptive and inferential statistics used in previous editions. This revision maintains the straightforward presentation of the fourteenth edition. We have continued to simplify the language in order to make the text more readable—without sacrificing the statistical integrity of the presentation. We want students to understand how to apply statistical procedures, and also to understand

- how to meaningfully describe real sets of data
- how to explain the results of statistical tests in a practical way
- how to tell whether the assumptions behind statistical tests are valid
- what to do when these assumptions have been violated

# **Exercises**

As with all previous editions, the variety and number of real applications in the exercise sets is a major strength of this edition. We have revised the exercise sets to provide new and

interesting real-world situations and real data sets, many of which are drawn from current periodicals and journals. The fifteenth edition contains over 1900 exercises, many of which are new to this edition. Exercises are graduated in level of difficulty; some, involving only basic techniques, can be solved by almost all students, while others, involving practical applications and interpretation of results, will challenge students to use more sophisticated statistical reasoning and understanding. Exercises have been rearranged to provide a more even distribution of exercises within each chapter and a new numbering system has been introduced, so that numbering begins again with each new section.

# **Organization and Coverage**

We believe that Chapters 1 through 10—with the possible exception of Chapter 3—should be covered in the order presented. The remaining chapters can be covered in any order. The analysis of variance chapter precedes the regression chapter, so that the instructor can present the analysis of variance as part of a regression analysis. Thus, the most effective presentation would order these three chapters as well.

Chapters 1–3 present descriptive data analysis for both one and two variables, using *MINITAB 18*, *Microsoft Excel 2016*®, and *TI-83/84 Plus* graphics. Chapter 4 includes a full presentation of probability. The last section of Chapter 4 in the fourteenth edition of the text, "Discrete Random Variables and Their Probability Distributions" has been moved to become the first section in Chapter 5. As in the fourteenth edition, the chapters on analysis of variance and linear regression include both calculational formulas and computer printouts in the basic text presentation. These chapters can be used with equal ease by instructors who wish to use the "hands-on" computational approach to linear regression and ANOVA and by those who choose to focus on the interpretation of computer-generated statistical printouts. This edition includes expanded coverage of the uniform and exponential distributions in Chapter 5 and normal probability plots for assessing normality in Chapter 7, in addition to an expanded *t*-table (Table 4 in Appendix I). New topics in Chapter 13 include best subsets regression procedures and binary logistic regression.

One important feature in the hypothesis testing chapters involves the emphasis on *p*-values and their use in judging statistical significance. With the advent of computergenerated *p*-values, these probabilities have become essential in reporting the results of a statistical analysis. As such, the observed value of the test statistic and its *p*-value are presented together at the outset of our discussion of statistical hypothesis testing as equivalent tools for decision-making. Statistical significance is defined in terms of preassigned values of  $\alpha$ , and the *p*-*value approach* is presented as an alternative to the *critical value approach* for testing a statistical hypothesis. Examples are presented using both the *p*-*value* and *critical value* approaches to hypothesis testing. Discussion of the practical interpretation of statistical results, along with the difference between statistical significance and practical significance, is emphasized in the practical examples in the text.

# **Special Features of the Fifteenth Edition**

- NEED TO KNOW. . .: This edition again includes highlighted sections called "NEED" TO KNOW. . ." and identified by this icon.  $\bullet$  Need to Know... These sections provide information consisting of definitions, procedures, or step-by-step hints on problem solving for specific questions such as "NEED TO KNOW… How to Construct a Relative Frequency Histogram?" or "NEED TO KNOW… How to Decide Which Test to Use?"
- Graphical and numerical data description includes both traditional and EDA methods, using computer graphics generated by *MINITAB 18* for Windows and *MS Excel 2016*.
- Calculator screen captures from the *TI-84 Plus* calculator have been used for several examples, allowing students to access this option for data analysis.

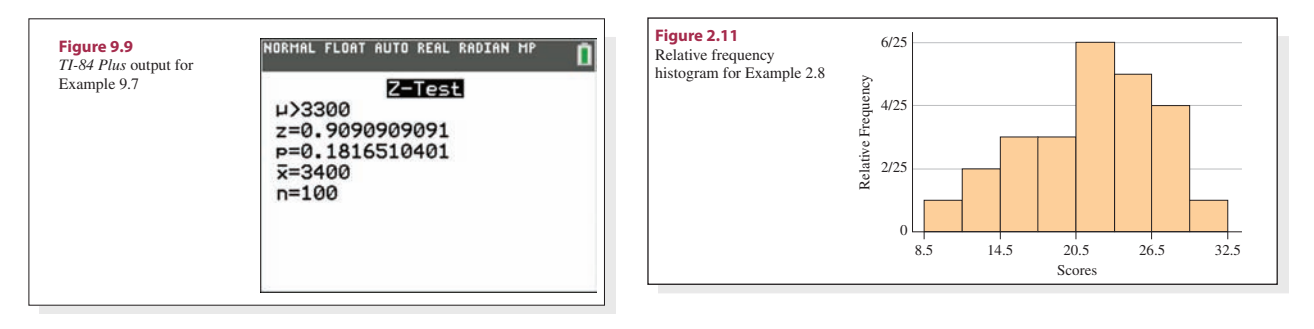

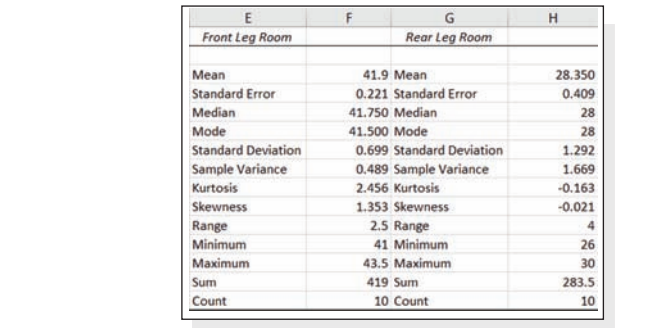

• All examples and exercises in the text that contain printouts or calculator screen captures are based on MINITAB 18, MS Excel 2016, or the TI-84 Plus calculator. test is one-tailed, the *p-value.* If the test is the p-value. If the test is two-tailed, the p-value only half-These outputs are provided for some exercises, while other e. These outputs are provided for some exercises, while other exercises require the • All examples and exercises in the text that contain printouts or calculator screen student to obtain solutions without using a computer.

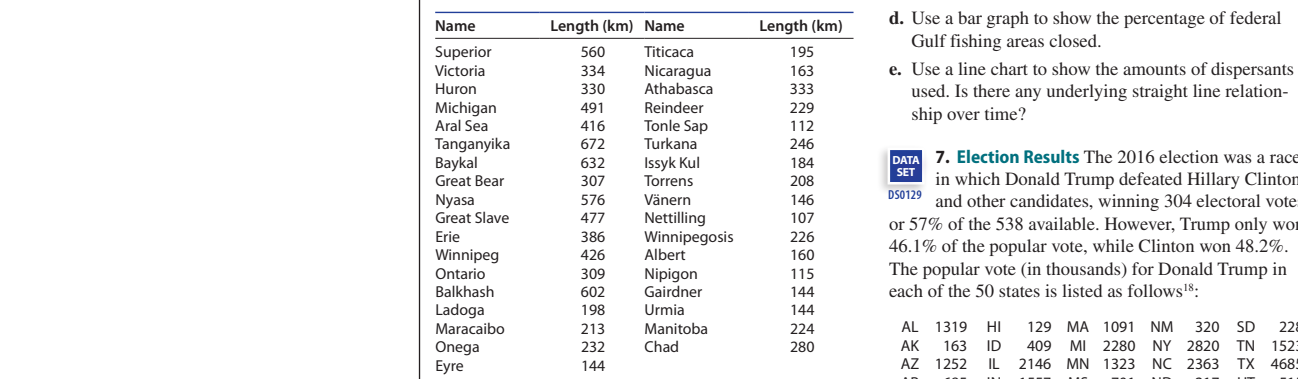

*Source: The World Almanac and Book of Facts 2017*

- **a.** Use a stem and leaf plot to describe the lengths of the world's major lakes.
- **b.** Use a histogram to display these same data. How does this compare to the stem and leaf plot in part a?
- **c.** Are these data symmetric or skewed? If skewed, what is the direction of the skewing?

**DATA SET DS0128 6. Gulf oil Spill Cleanup** On April 20, 2010, the United States experienced a major environmental disaster when a Deepwater Horizon drilling rig exploded in the Gulf of Mexico. The number of personnel and equipment used in the Gulf oil spill cleanup, beginning May 2, 2010 (Day 13) through June 9, 2010 (Day 51) is given in the following table.<sup>17</sup>

**d.** Use a bar graph to show the percentage of federal Gulf fishing areas closed.

used. Is there any underlying straight line relationship over time?

<sup>050129</sup> and other candidates, winning 304 electoral votes, **7. election Results** The 2016 election was a race in which Donald Trump defeated Hillary Clinton or 57% of the 538 available. However, Trump only won 46.1% of the popular vote, while Clinton won 48.2%. The popular vote (in thousands) for Donald Trump in each of the 50 states is listed as follows<sup>18</sup>: **DATA SET DS0129**

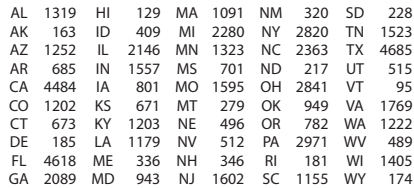

- **a.** By just looking at the table, what shape do you think the distribution for the popular vote by state will have?
- **b.** Draw a relative frequency histogram to describe the distribution of the popular vote for President Trump in the 50 states.
- **c.** Did the histogram in part b confirm your guess in part a? Are there any outliers? How can you explain them?

#### **TECHNOLOGY TODAY**

# **The Role of Computers and Calculators in the Fifteenth Edition—Technology Today**

Computers and scientific or graphing calculators are now common tools for college students in all disciplines. Most students are accomplished users of word processors, spreadsheets, and databases, and they have no trouble navigating through software packages in the Windows environment. Many own either a scientific or a graphing calculator, very often one of the many calculators made by Texas Instruments.™ We believe, however, that advances in computer technology should not turn statistical analyses into a "black box." Rather, we choose to use the computational shortcuts that modern technology provides to give us more time to emphasize statistical reasoning as well as the understanding and interpretation of statistical results.

In this edition, students will be able to use computers both for standard statistical analyses and as a tool for reinforcing and visualizing statistical concepts. Both *MS Excel 2016* and *MINITAB 18* are used exclusively as the computer packages for statistical analysis along with procedures available using the *TI-83* or *TI-84 Plus* calculators. However, we have chosen to isolate the instructions for generating computer and calculator output into individual sections called *Technology Today* at the end of each chapter. Each discussion uses numerical examples to guide the student through the *MS Excel* commands and option necessary for the procedures presented in that chapter, and then present the equivalent steps and commands needed to produce the same or similar results using *MINITAB* and the *TI-83/84 Plus*. We have included screen captures from *MS Excel, MINITAB 18*, and the *TI-84 Plus*, so that the student can actually work through these sections as "mini-labs."

If you do not need "hands-on" knowledge of MINITAB, MS Excel, or the TI-83/84 Plus, or if you are using another calculator or software package, you may choose to skip these sections and you are using another calculator or software package, you may choose to skip these sections and simply use the printouts as guides for the basic understanding of computer or calculator outputs. calculator or software package, you may choose to skip these se

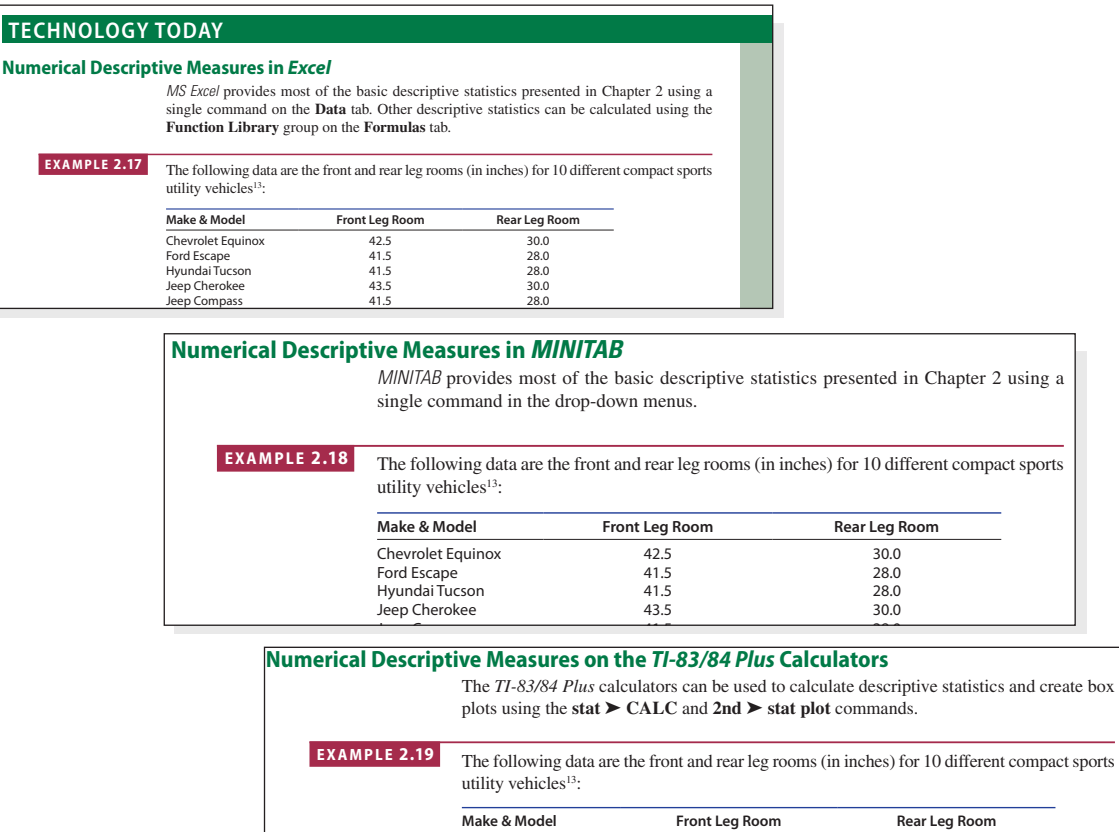

**Make & Mode** 

priate cells and click the **Decrease Decimal** icon (**Home** tab, **Number** group) to

<u>Auto-Calumn Column Figure 2.5</u><br>
Chevrolet Equinox 42.5 30.0 of the output by decreesing the decimal accuracy in certain certain cells. Highlight the approximate the approximation cells. Highlight the approximation cells. Highlight the approximation cells. Highlight the approximatio

Editorial review has deemed that any suppressed content does not materially affect the overall learning experience. Cengage Learning reserves the right to remove additional content at any time if subsequent rights restrict

Hyundai Tucson 41.5 28.0

# **Study Aids**

The many and varied exercises in the text provide the best learning tool for students embarking on a first course in statistics. The answers to all odd-numbered exercises are given *Partially on a mot coarse in statistics. The answers* to an odd nametered exercises are given in the back of the text. Each application exercise has a title, making it easier for students and instructors to immediately identify both the context of the problem and the area of application. All of the basic exercises have been rewritten and all of the applied exercises restructured according to increasing difficulty. New exercises have been introduced, dated exercises have been deleted, and a new numbering system has been introduced within each section.  $\epsilon$  basic exercises have been rewritten and an or the applied exercises

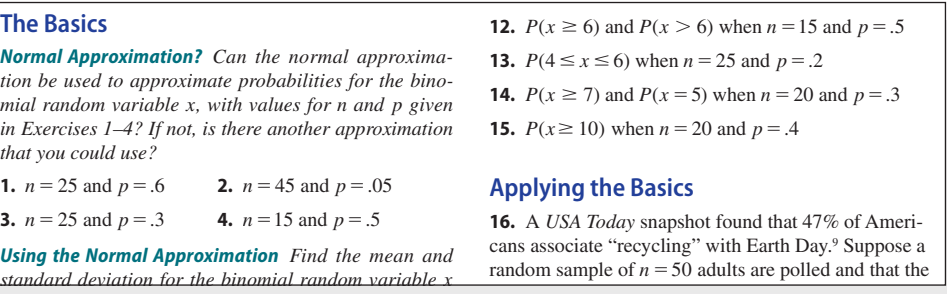

Students should be encouraged to use the "**NEED TO KNOW. .** ." sections as they occur in the text. The placement of these sections is intended to answer questions as they **6. Propinsi** when **p**  $\frac{1}{2}$  and  $\frac{1}{2}$  and  $\frac{1}{2}$  and  $\frac{1}{2}$  and  $\frac{1}{2}$  and  $\frac{1}{2}$  and  $\frac{1}{2}$  and  $\frac{1}{2}$  and  $\frac{1}{2}$  and  $\frac{1}{2}$  and  $\frac{1}{2}$  and  $\frac{1}{2}$  and  $\frac{1}{2}$  and  $\frac{1}{2}$  and  $\frac$ **7.** *P x* (20 2 , , 5) when *n* 5100 and *p*5.2 would normally arise in discussions. In addition, there are numerous hints called "NEED **A TIP?"** that appear in the margins of the text. The tips are short and concise.

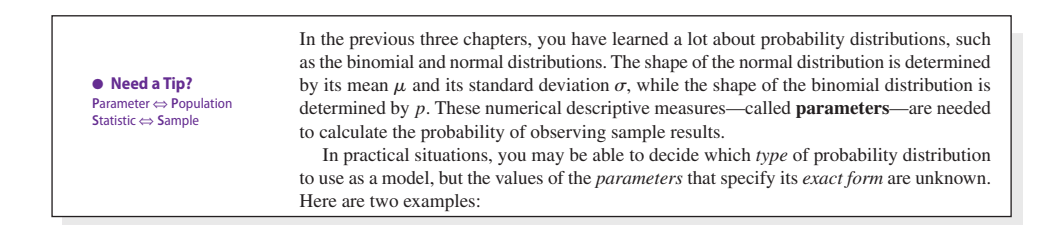

agree" questions will follow a binomial distribution, but *p*, the proportion of those Finally, sections called **Key Concepts and Formulas** appear in each chapter as a review in outline form of the material covered in that chapter. ections called **Key Concepts and Formulas** appear in each chapter as a percentiles you can determine from this information.

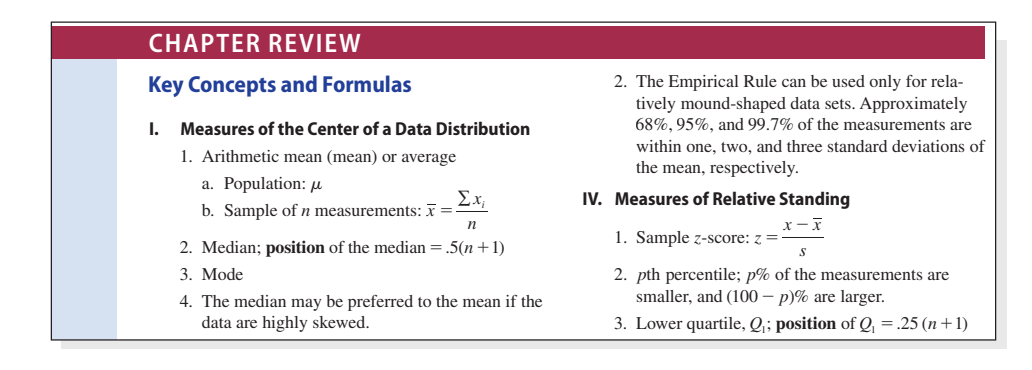

# **Instructor Resources**

# **WebAssign**

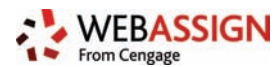

WebAssign for Mendenhall/Beaver/Beaver's *Introduction to Probability and Statistics,* 15th Edition, Metric Version is a flexible and fully customizable online instructional solution that puts powerful tools in the hands of instructors, empowering you to deploy assignments, instantly assess individual student and class performance, and help your students master the course concepts. With WebAssign's powerful digital platform and *Introduction to Probability and Statistics's* specific content, you can tailor your course with a wide range of assignment settings, add your own questions and content, and access student and course analytics and communication tools.

# **MindTap Reader**

Available via WebAssign, MindTap Reader is Cengage's next-generation eBook. MindTap Reader provides robust opportunities for students to annotate, take notes, navigate, and interact with the text. Instructors can edit the text and assets in the Reader, as well as add videos or URLs.

# **Cognero**

Cengage Learning Testing, powered by Cognero, is a flexible, online system that allows you to import, edit, and manipulate content from the text's Test Bank or elsewhere including your own favorite test questions; create multiple test versions in an instant; and deliver tests from your LMS, your classroom, or wherever you want.

# **Instructor Solutions Manual**

This time-saving online manual provides complete solutions to all the problems in the text. You can download the solutions manual from the Instructor Companion Website.

# **Instructor Companion Website**

Everything you need for your course in one place! This collection of book-specific class tools is available online via www.cengage.com/login. Access and download PowerPoint presentations, images, Instructor Solutions Manual, data sets, and more.

# **SnapStat**

Tell the story behind the numbers with SnapStat in WebAssign. Designed with students to bring stats to life, SnapStat uses interactive visuals to perform complex analysis online. Labs and Projects in WebAssign allow students to crunch their own data or choose from pre-existing data sets to get hands-on with technology and see for themselves that Statistics is much more than just numbers.

# **Student Resources**

# **WebAssign**

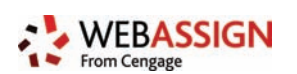

WebAssign for Mendenhall/Beaver/Beaver's *Introduction to Probability and Statistics*, 15th Edition, Metric Version lets you prepare for class with confidence. Its online learning platform for your math, statistics, and science courses helps you practice and absorb what you learn. Videos and tutorials walk you through concepts when you're stuck, and instant feedback and grading let you know where you stand—so you can focus your study time and perform better on in-class assignments. Study smarter with WebAssign!

# **MindTap Reader**

Available via WebAssign, MindTap Reader is Cengage's next-generation eBook. MindTap Reader provides robust opportunities for students to annotate, take notes, navigate, and interact with the text. Annotations captured in MindTap are automatically tied to the Notepad app, where they can be viewed chronologically and in a cogent, linear fashion.

# **Online Technology Guides**

Online Technology Guides, accessed via www.cengage.com, provide step-by-step instructions for completing problems using common statistical software.

# **SnapStat**

Learn the story behind the numbers with SnapStat in WebAssign. Designed with students to bring stats to life, SnapStat uses interactive visuals to perform complex analysis online. Labs and Projects in WebAssign allow you to crunch your own data or choose from preexisting data sets to get hands-on with technology and see for yourself that Statistics is much more than just numbers.

# **Acknowledgments**

The authors are grateful to Catherine Van Der Laan and the editorial staff of Cengage Learning for their patience, assistance, and cooperation in the preparation of this edition.

Thanks are also due to fifteenth edition reviewers Olcay Akman, Matt Harris, Zhongming Huang, Bo Kai, Sarah Miller, and Katie Wheaton. We wish to thank authors and organizations for allowing us to reprint selected material; acknowledgments are made wherever such material appears in the text.

> *Robert J. Beaver Barbara M. Beaver*

# **Introduction What Is Statistics?**

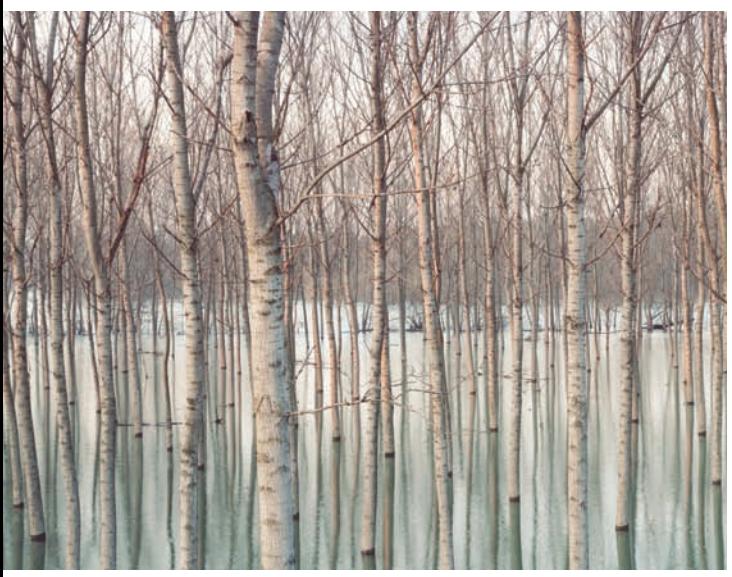

What is statistics? Have you ever met a statistician? Do you know what a statistician does? Maybe you are thinking of the person who sits in the broadcast booth at the Rose Bowl, recording the number of pass completions, yards rushing, or interceptions thrown on New Year's Day. Or maybe just hearing the word *statistics* sends a shiver of fear through you. You might think you know nothing about statistics, but almost every time you turn on the news or scroll through your favorite news app, you will find statistics in one form or other! Here are some examples that we Andrea Ricordi, Italy/Moment/Getty Images **found just before the 2017 November elections**:

> • **Northam Heads Into Virginia Governor's Race With A Small Lead.** The first major statewide elections since President Trump was inaugurated take place on Tuesday…And while the race's final result by itself isn't likely to tell us much about the national political environment, it *is likely* to have a big effect on the 2018 midterms. Polls show a fairly close race, with Northam slightly favored to win [over Ed Gillespie]. An average of the last 10 surveys give Northam a 46 percent-to-43 percent advantage. Over the past month, there has been a tightening of the race, with Gillespie closing what had been a 6-point lead. In the individual polls, though, there is a fairly wide spread. Northam has led by as much as 17 percentage points (a Quinnipiac University survey) and has trailed by as much as 8 points (a Hampton University poll). $<sup>1</sup>$ </sup>

> > —www.fivethirtyeight.com

• **Why Trump Has a Lock on the 2020 GOP Nomination.** In interviews with nearly three-dozen GOP strategists and fundraisers over the past several tumultuous weeks, virtually everyone told me that…they expect Trump to coast to the GOP nomination in 2020…the hurdles to a 2020 primary challenge are vivid when considering a recent *Washington Post/ABC News* poll that found 91% of Trump voters said they'd vote for him again…This *ABC News/Washington Post* poll was conducted by landline and cellular telephone Oct. 29-Nov. 1, 2017, in English and Spanish, among a random national sample of 1005 adults. Results have a margin of sampling error of 3.5 points, including the design effect. $<sup>2</sup>$ </sup>

—www.cnn.com

Articles similar to these can be found in all forms of news media, and, just before a presidential or congressional election, a new poll is reported almost every day. These articles are very familiar to us; however, they might leave you with some unanswered questions. How were the people in the poll selected? Will these people give the same response tomorrow? Will they give the same response on election day? Will they even vote? Are these people representative of all those who will vote on election day? It is the job of a statistician to ask these questions and to find answers for them in the language of the poll.

#### **Most Believe "Cover-Up" of JFK Assassination Facts**

A majority of the public believes the assassination of President John F. Kennedy was part of a larger conspiracy, not the act of one individual. In addition, most Americans think there was a cover-up of facts about the 1963 shooting. Almost 50 years after JFK's assassination, a FOX news poll shows many Americans disagree with the government's conclusions about the killing. The **Warren Commission** found that **Lee Harvey Oswald** acted alone when he shot Kennedy, but 66 percent of the public today think the assassination was "part of a larger conspiracy" while only 25 percent think it was the "act of one individual."

"For older Americans, the Kennedy assassination was a traumatic experience that began a loss of confidence in government," commented Opinion Dynamics President John Gorman. "Younger people have grown up with movies and documentaries that have pretty much pushed the 'conspiracy' line. Therefore, it isn't surprising there is a fairly solid national consensus that we still don't know the truth."

(The poll asked): "Do you think that we know all the facts about the assassination of President John F. Kennedy or do you think there was a cover-up?"

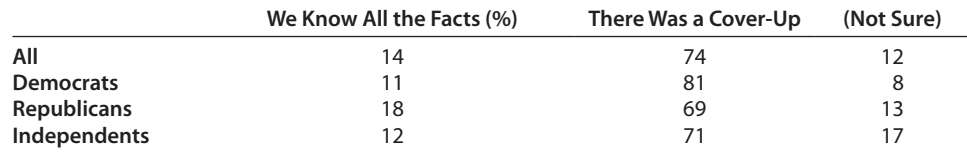

—www.foxnews.com<sup>3</sup>

When you see an article like this one, do you simply read the title and the first paragraph, or do you read further and try to understand the meaning of the numbers? How did the authors get these numbers? Did they really interview every American with each political affiliation? It is the job of the statistician to answer some of these questions.

#### **Hot News: 98.6°F Not Normal**

After believing for more than a century that 98.6°F was the normal body temperature for humans, researchers now say normal is not normal anymore.

For some people at some hours of the day, 99.9°F could be fine. And readings as low as 96°F turn out to be highly human.

The 98.6°F standard was derived by a German doctor in 1868. Some physicians have always been suspicious of the good doctor's research. His claim: 1 million readings—in an epoch without computers.

So Mackowiak & Co. took temperature readings from 148 healthy people over a three-day period and found that the mean temperature was 98.2°F. Only 8 percent of the readings were 98.6°F.

#### *—The Press-Enterprise*<sup>4</sup>

What questions do you have when you read this article? How did the researcher select the 148 people, and how can we be sure that the results based on these 148 people are accurate when applied to the general population? How did the researcher arrive at the normal "high" and "low" temperatures given in the article? How did the German doctor record 1 million temperatures in 1868? This is another statistical problem with an application to everyday life.

Statistics is a branch of mathematics that has applications in almost every part of our daily life. It is a new and unfamiliar language for most people, however, and, like any new language, statistics can seem overwhelming at first glance. But once the language of statistics is learned and understood, it provides a powerful tool for data analysis in many different fields of application.

# **The Population and the Sample**

In the language of statistics, one of the most basic concepts is **sampling.** In most statistical problems, a specified number of measurements or data—a **sample**—is drawn from a much larger body of measurements, called the **population.**

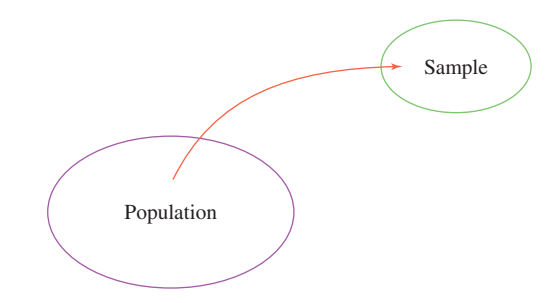

For the body-temperature experiment, the sample is the set of body-temperature measurements for the 148 healthy people chosen by the experimenter. We hope that the sample is representative of a much larger body of measurements—the population—the body temperatures of all healthy people in the world!

Which is more important to us, the sample or the population? In most cases, we are interested primarily in the population, but identifying each member of the population may be difficult or impossible. Imagine trying to record the body temperature of every healthy person on earth or the presidential preference of every registered voter in the United States! Instead, **we try to describe or predict the behavior of the population on the basis of information obtained from a representative sample from that population.**

The words *sample* and *population* have two meanings for most people. For example, you read that a Gallup poll conducted in the United States was based on a sample of 1823 people. Presumably, each person interviewed is asked a particular question, and that person's response represents a single measurement in the sample. Is the sample the set of 1823 people, or is it the 1823 responses that they give?

In statistics, we distinguish between the set of objects on which the measurements are taken and the measurements themselves. To experimenters, the objects on which measurements are taken are called **experimental units.** The sample survey statistician calls them **elements of the sample.**

# **Descriptive and Inferential Statistics**

When first presented with a set of measurements—whether a sample or a population—you need to find a way to organize and summarize it. The branch of statistics that gives us tools for describing sets of measurements is called **descriptive statistics.** You have seen descriptive statistics in many forms: bar charts, pie charts, and line charts presented by a political candidate; numerical tables in the media; or the average rainfall amounts on your favorite weather app. Computer-generated graphics and numerical summaries are commonplace in our everyday communication.

#### **Definition**

**Descriptive statistics** are procedures used to summarize and describe the important characteristics of a set of measurements.

If the set of measurements is the entire population, you need only to draw conclusions based on the descriptive statistics. However, it might be too expensive or too time consuming to identify each member of the population. Maybe listing the entire population would destroy it—for example, measuring the amount of force required to cause a football helmet crack. For these or other reasons, you may have only a sample from the population. By looking at the sample, you want to answer questions about the population as a whole. The branch of statistics that deals with this problem is called **inferential statistics.**

#### **Definition**

**Inferential statistics** are procedures used to make inferences (that is, draw conclusions, make predictions, make decisions) about a population from information contained in a sample drawn from this population.

The **objective of inferential statistics** is to make inferences about a population from information contained in a sample.

# **Achieving the Objective of Inferential Statistics: The Necessary Steps**

How can you make inferences about a population using information contained in a sample? The task becomes simpler if you organize the problem into a series of logical steps.

- **1. Specify the questions to be answered and identify the population of interest.** In the Virginia election poll, the objective is to determine who will get the most votes on election day. So, the population of interest is the set of all votes in the Virginia election. When you select a sample, it is important that the sample be representative of *this* population, not the population of voter preferences on some day prior to the election.
- **2. Decide how to select the sample.** This is called the *design of the experiment* or the *sampling procedure*. Is the sample representative of the population of interest? For example, if a sample of registered voters is selected from the city of San Francisco, will this sample be representative of all voters in California? Will it be the same as a sample of "likely voters"—those who are likely to actually vote in the election? Is the sample large enough to answer the questions posed in step 1 without wasting time and money on additional information? A good sampling design will answer the questions posed with minimal cost to the experimenter.
- **3. Select the sample and analyze the sample information.** No matter how much information the sample contains, you must use an appropriate method of analysis to obtain it. Many of these methods, which depend on the sampling procedure in step 2, are explained in the text.
- **4. Use the information from step 3 to make an inference about the population.** Many different procedures can be used to make this inference, and some are better than others. For example, 10 different methods might be available to estimate human response to an experimental drug, but one procedure might be more accurate than others. You should use the best inference-making procedure available (many of these are explained in the text).
- **5. Determine the reliability of the inference.** Since you are using only a fraction of the population in drawing the conclusions described in step 4, you might be wrong! If an agency conducts a statistical survey for you and estimates that your company's product will gain 34% of the market this year, how much confidence can you place in this estimate? Is this estimate accurate to within 1, 5, or 20 percentage points? Is it reliable enough to be used in setting production goals? Every statistical inference should include a measure of reliability that tells you how much confidence you have in the inference.

Now that you have learned a few basic terms and concepts, we again pose the question asked at the beginning of this discussion: Do you know what a statistician does? The statistician's job is to carry out all of the preceding steps.

# **Keys for Successful Learning**

As you begin to study statistics, you will find that there are many new terms and concepts to be mastered. Since statistics is an applied branch of mathematics, many of these basic concepts are mathematical—developed and based on results from calculus or higher mathematics. However, you do not have to be able to prove the results in order to apply them in a logical way. In this text, we use numerical examples and commonsense arguments to explain statistical concepts, rather than more complicated mathematical arguments.

Computers and calculators are now readily available to many students and provide them with an invaluable tool. In the study of statistics, even the beginning student can use packaged programs to perform statistical analyses with a high degree of speed and accuracy. Some of the more common statistical packages available at computer facilities are *MINITAB*TM, SAS, and SPSS. Personal computers and laptops will support *MINITAB, MS EXCEL*, *JMP,* and others. Many students are familiar with the *TI-83* or *TI-84 Plus* calculators, that have many built-in statistics functions. There are even online statistical programs and interactive "applets" that students can use.

These programs, called **statistical software,** differ in the types of analyses available, the options within the programs, and the forms of printed results (called **output**). However, they are all similar. In this book, we use both *MINITAB* and *Microsoft Excel* as statistical tools. Understanding the basic output of these packages will help you interpret the output from other software systems. Similarly, understanding the results shown on your *TI-83* or *TI-84 Plus* calculator will make understanding a different calculator much easier.

At the end of most chapters, you will find a section called "*Technology Today.*" These sections present numerical examples to guide you through the *MINITAB*, *MS Excel*, and *TI-83/84 Plus* commands and options that are used for the procedures in that chapter. If you are using *MINITAB*, *MS Excel*, or your *TI-83/84 Plus* calculator in a lab or home setting, you may want to work through this section using your own computer or calculator so that you become familiar with the hands-on methods. If you do not need hands-on knowledge of *MINITAB*, *MS Excel*, or the *TI-83/84 Plus*, you may choose to skip this section

and simply use the computer printouts or calculator screen captures for analysis as they appear in the text.

Most important, using statistics successfully requires common sense and logical thinking. For example, if we want to find the average height of all students at a particular university, would we select our entire sample from the members of the basketball team? In the body-temperature example, the logical thinker would question an 1868 average based on 1 million measurements—when computers had not yet been invented.

As you learn new statistical terms, concepts, and techniques, remember to view every problem with a critical eye and be sure that the rule of common sense applies. Throughout the text, we will remind you of the pitfalls and dangers in the use or misuse of statistics. Benjamin Disraeli once said that there are three kinds of lies: *lies, damn lies,* and *statistics*! Our purpose is to prove this claim to be wrong—to show you how to make statistics *work* for you and not *lie* for you!

As you continue through the book, refer back to this introduction every once in a while. Each chapter will increase your knowledge of statistics and should, in some way, help you achieve one of the steps described here. Each of these steps is important in achieving the overall objective of inferential statistics: to make inferences about a population using information contained in a sample drawn from that population.

# **Describing Data with Graphs**

# **1**

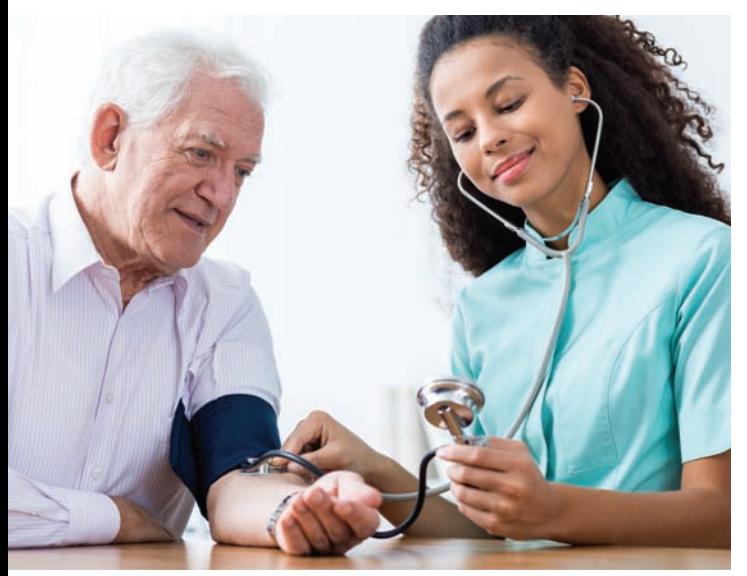

# **How Is Your Blood Pressure?**

Is your blood pressure normal, or is it too high or too low? The case study at the end of this chapter examines a large set of blood pressure data. You will use graphs to describe these data and compare your blood pressure with that of others of your same age and gender.

© Photographee.eu/Shutterstock.com

## **Learning Objectives**

Many sets of measurements are samples selected from larger populations. Other sets constitute the entire population, as in a national census. In this chapter, you will learn what a *variable* is, how to classify variables into several types, and how measurements or data are generated. You will then learn how to use graphs to describe data sets.

## **Chapter Index**

- Data distributions and their shapes (1.1, 1.3)
- Dotplots (1.3)
- Pie charts, bar charts, line charts (1.2, 1.3)
- Qualitative and quantitative variables—discrete and continuous (1.1)
- Relative frequency histograms (1.4)
- Stem and leaf plots (1.3)
- Univariate and bivariate data (1.1)
- Variables, experimental units, samples and populations, data (1.1)

#### ●● **Need to Know…**

**How to Construct a Stem and Leaf Plot How to Construct a Relative Frequency Histogram**

# **1.1 Variables and Data**

In Chapters 1 and 2, we will present some basic techniques in *descriptive statistics*—the branch of statistics concerned with describing sets of measurements, both *samples* and *populations*. Once you have collected a set of measurements, how can you display this set in a clear, understandable, and readable form? First, you must be able to define what is meant by measurements or "data" and to categorize the types of data that you are likely to encounter in real life. We begin by introducing some definitions.

#### **Definition**

A **variable** is a characteristic that changes or varies over time and/or for different individuals or objects under consideration.

For example, body temperature is a variable that changes over time within a single individual; it also varies from person to person. Religious affiliation, ethnic origin, income, height, age, and number of offspring are all variables—characteristics that vary depending on the individual chosen.

In the Introduction, we defined an *experimental unit* or an *element of the sample* as the object on which a measurement is taken. This is the same as saying that an *experimental unit* is the object on which a *variable* is measured. When a variable is actually measured on a set of experimental units, a set of measurements or **data** result.

#### **Definition**

An **experimental unit** is the individual or object on which a variable is measured. A single **measurement** or data value results when a variable is actually measured on an experimental unit.

If a measurement is obtained for every experimental unit in the entire collection, the resulting data set constitutes the *population* of interest. Any smaller subset of measurements is a *sample*.

#### **Definition**

A **population** is the set of all measurements of interest to the investigator.

#### **Definition**

A **sample** is a subset of measurements selected from the population of interest.

**EXAMPLE 1.1** A set of five students is selected from all undergraduates at a large university, and measurements are entered into a spreadsheet as shown in Figure 1.1. Identify the various elements involved in obtaining this set of measurements.

> **Solution** The *experimental unit* on which the variables are measured is a particular undergraduate student on the campus, found in column A. Five *variables* are measured for each student: grade point average (GPA), gender, year in college, major, and current number of units

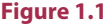

Measurements on five undergraduate students

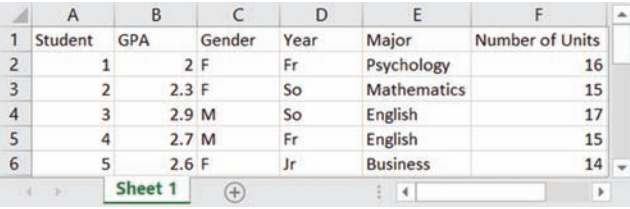

enrolled. Each of these characteristics varies from student to student. If we consider the GPAs of all students at this university to be the population of interest, the five GPAs in column B represent a *sample* from this population. If the GPA of each undergraduate student at the university had been measured, we would have the entire *population* of measurements for this variable.

The second variable measured on the students is gender, in column C. This variable is somewhat different from GPA, because it typically takes one of two values—male (M) or female (F). If we could identify each member of the population, it would consist of a set of Ms and Fs, one for each student at the university. The third and fourth variables, year and major, also involve nonnumerical data—year has four categories (Fr, So, Jr, Sr), and major has one category for each undergraduate major on campus. The last variable, current number of units enrolled, is numerically valued, consisting of a set of numbers rather than a set of qualities or characteristics.

Although we have discussed each variable individually, remember that we have measured each of these five variables on a single experimental unit: the student. Therefore, in this example, a "measurement" really consists of five observations, one for each of the five measured variables. For example, the measurement taken on student 2 produces this observation:

(2.3, F, So, Mathematics, 15)

There is a difference between a *single* variable measured on a single experimental unit and *multiple* variables measured on a single experimental unit as in Example 1.1.

#### **Definition**

**Univariate data** results when a single variable is measured on a single experimental unit.

#### **Definition**

**Bivariate data** results when two variables are measured on a single experimental unit. **Multivariate data** results when more than two variables are measured.

If you measure the body temperatures of 148 people, the resulting data are *univariate.* In Example 1.1, five variables were measured on each student, resulting in *multivariate* data.

# ■ **Types of Variables**

Variables can be classified into one of two types: **qualitative** or **quantitative.**

#### **Definition**

**Qualitative variables** measure a quality or characteristic on each experimental unit. **Quantitative variables** measure a numerical quantity or amount on each experimental unit.